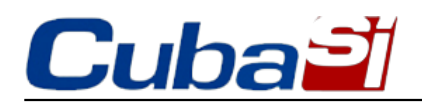

Activa "timer" para controlar tiempo en redes

21/11/2018

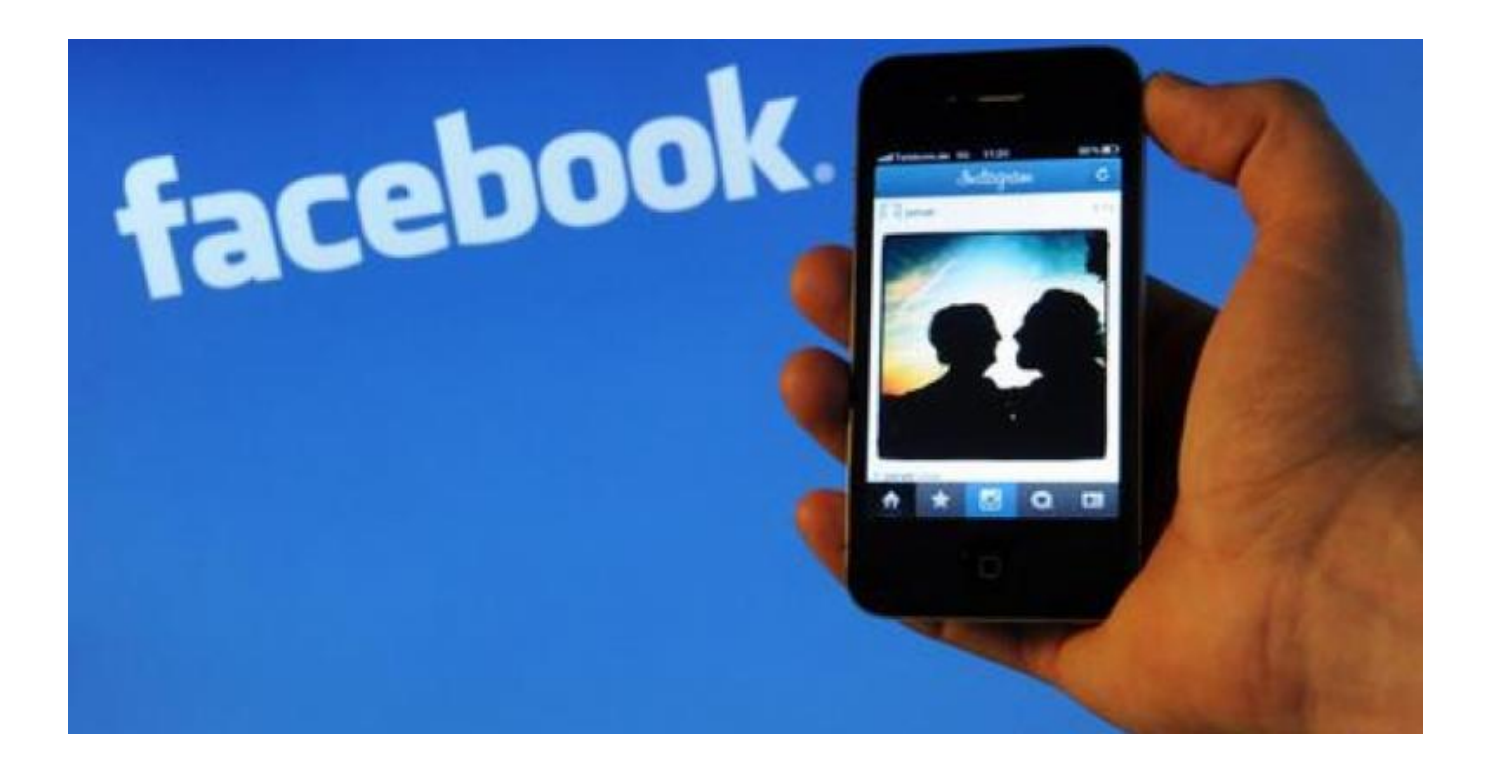

La novedad, anunciada en agosto y en vías de distribución desde la semana pasada también en Instagram, ahora está a disposición de los usuarios, que pueden disponer un límite de utilización para contrastar la dependencia de las redes sociales.

Para descubrir cuánto tiempo se pasa en Facebook, en la app para iPhone o Android hay que cliquear en el rubro "Configuración y privacidad" y seleccionar "tiempo pasado en Facebook". Se abrirá una pantalla que muestra los minutos totales pasados en la app en los últimos siete días y el promedio semanal.

Para autorregularse es posible seleccionar la opción que establece un tiempo máximo que dedicar a Facebook.

Cuando se lo supera se recibe una notificación, pero se puede seguir usando la app.

El contador se inserta en una tendencia que ya suma también a Apple y Google. Ambas compañías introdujeron un contador que mide el tiempo pasado en el celular y en cada aplicación.